**Digitome Corporation Application Software Program DtPersonalize: Digitome® Personalization Editor Key Mapping Page Theory of Operation Author: Lionell K. Griffith - Digitome Corporation 06 March 2016**

> **Any unauthorized disclosure, duplication, or use is a violation of civil and criminal law. This software product is owned by Digitome Corporation with all rights reserved except as indicated below.**

> **Grant of Limited Rights: The user is hereby granted the right to use this software as provided by Digitome Corporation but is not to distribute, attempt to reverse engineer, nor to claim any degree of ownership or authorship. The software is provided as is and it is the sole responsibility of the user to accept any and all consequential damage caused by the use of the software and will hold Digitome Corporation and its agents harmless in the matter.**

**© Copyright 1998-2016 - Digitome Corporation**

**Digitome is a registered trademark of Digitome Corporation**

# **Contents**

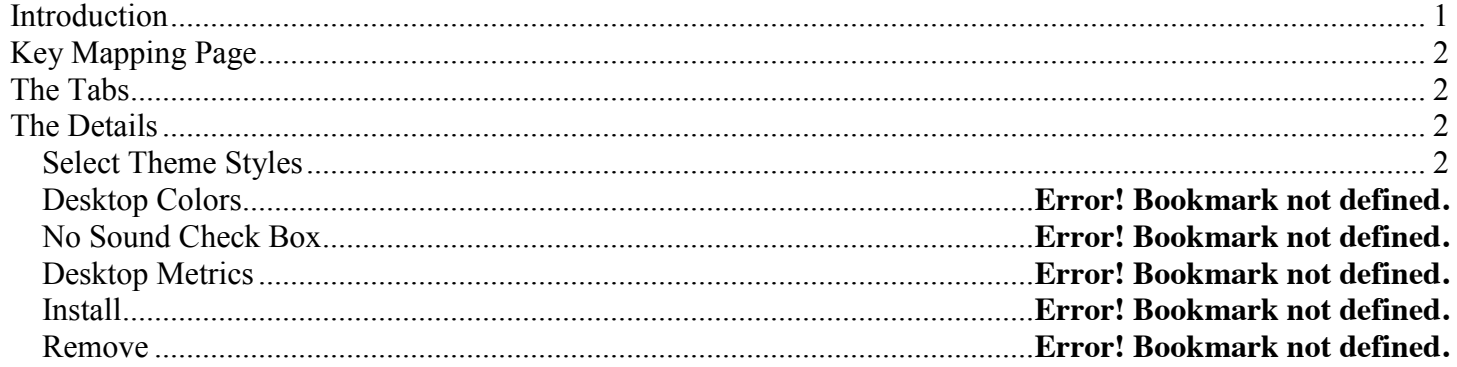

## **Introduction**

A Theory of Operation is a description of how a device or system should work. Its purpose is to give the user a mental model so that he will be better able to apply the device or system to specific problems. Such a mental model can assist the diagnosis of apparent and/or actual faulty behavior. A Theory of Operation is not intended to give the reader a full and detailed description of the internal structure and functionality of the device or system sufficient for its replication.

This program has a tabbed user interface with each tab implementing a major program task.

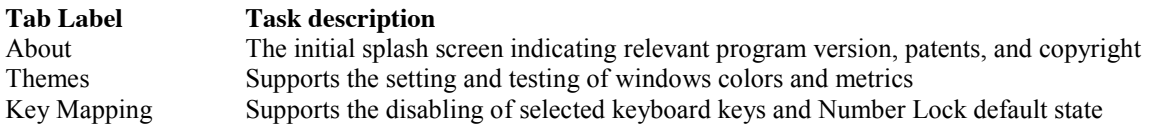

One opens a tab to expose the associated user interface functionality by placing the mouse cursor over the tab and left clicking or touching it. Its controls can be operated either by touch or mouse. The resulting display is to be referred to as a page by the same name as the tab label (ie. Theme page).

This document is focused on the Theory of Operation of the Key Mapping page of program DtPersonalize.

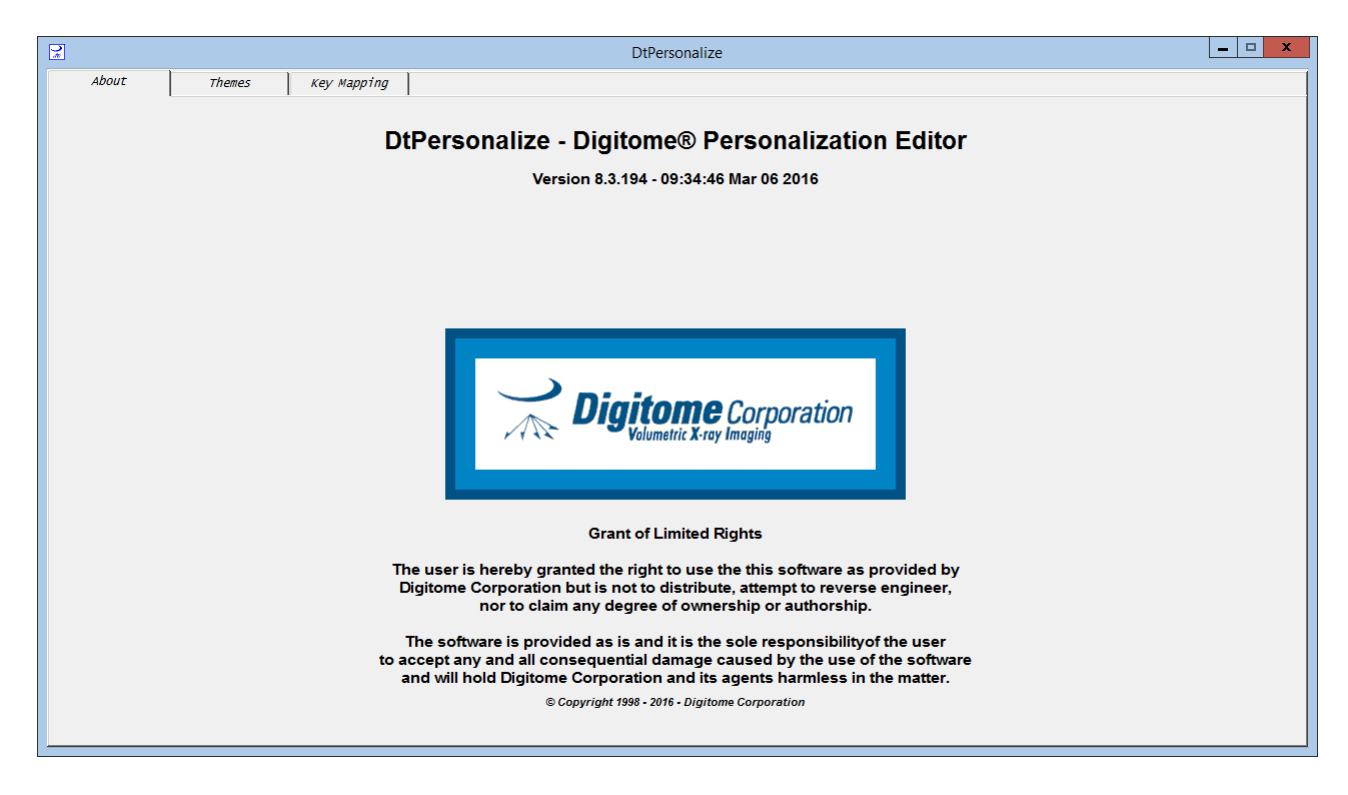

**Note:** Digitome Corporation application software and documentation is protected by US Copyright law.

**Note:** Please refer to the **Grant of Limited Rights** statement on the title page of this document.

# **Key Mapping Page**

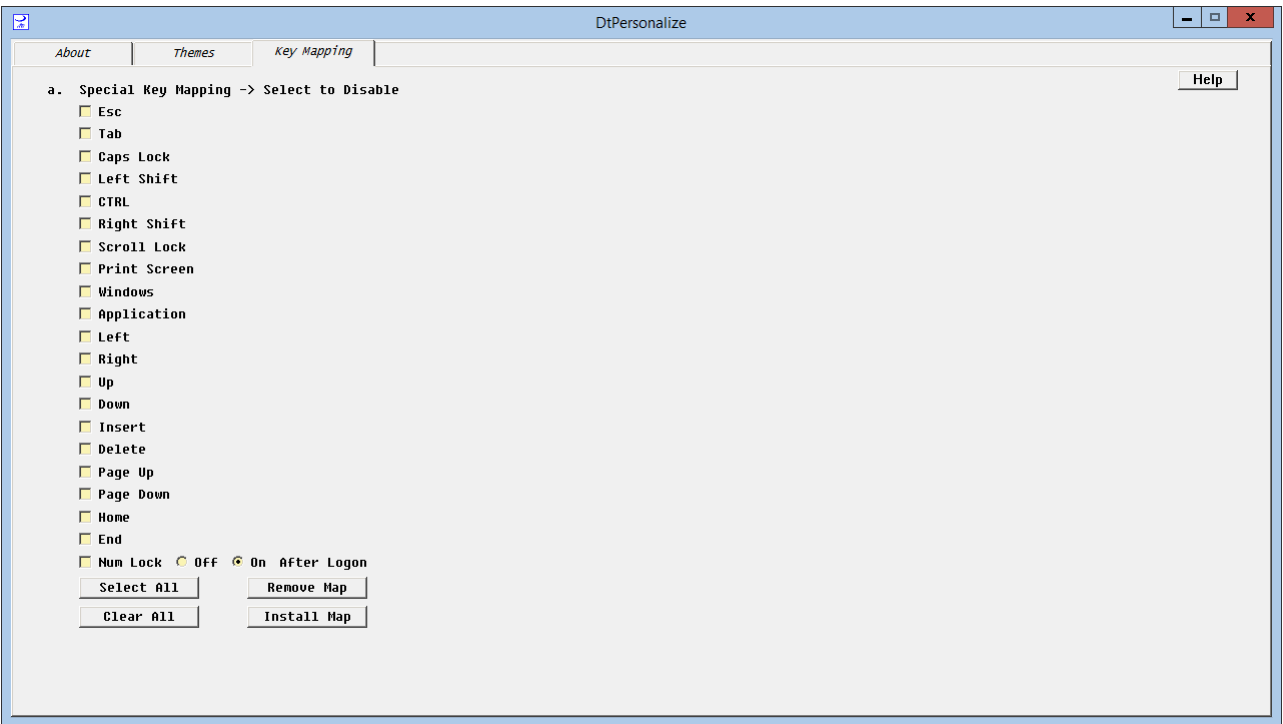

## **The Tabs**

The tabs are as specified in the introduction. The Key Mapping tab is in front with the other tabs to the back. This front and back relationship shows which page is being displayed at the moment.

#### **The Details**

Section a. Special Key Mapping supports the specification of which keys are to be left enabled and which keys are to be disabled. In addition, the bottom key on the list, Num Lock allows the specification of the Number Lock state after a logon or startup. .

Please note the Help button in the upper right corner of the Key Mapping Page window.

#### **Select All Button**

This button will cause the selection of all keys in the list to be disabled.

#### **Clear All Button**

This button will cause the deselection of all keys in the list.

#### **Remove Map Button**

This button will cause the removal of the previously defined disable key map in the registry to be removed. It does not change the state of the Special Key Mapping list. However, it will bring up a request to Logoff. A logoff is necessary to make the change in the registry active.

### **Install Map**

This button will install the current definition of the Special Key Mapping list into the registry.

# **Num Lock Off and On After Login**

Select the desired default state of the Num Lock state after login. This can be done by selecting the desired radio button or, if the Num Lock button has not been disabled by toggling the Num Lock button.

It is recommended that this selection be made prior to Installing the Special Key Mapping. However, the selection can actually be made at any time and the desired default state will persist after a Login until the selection is changed.